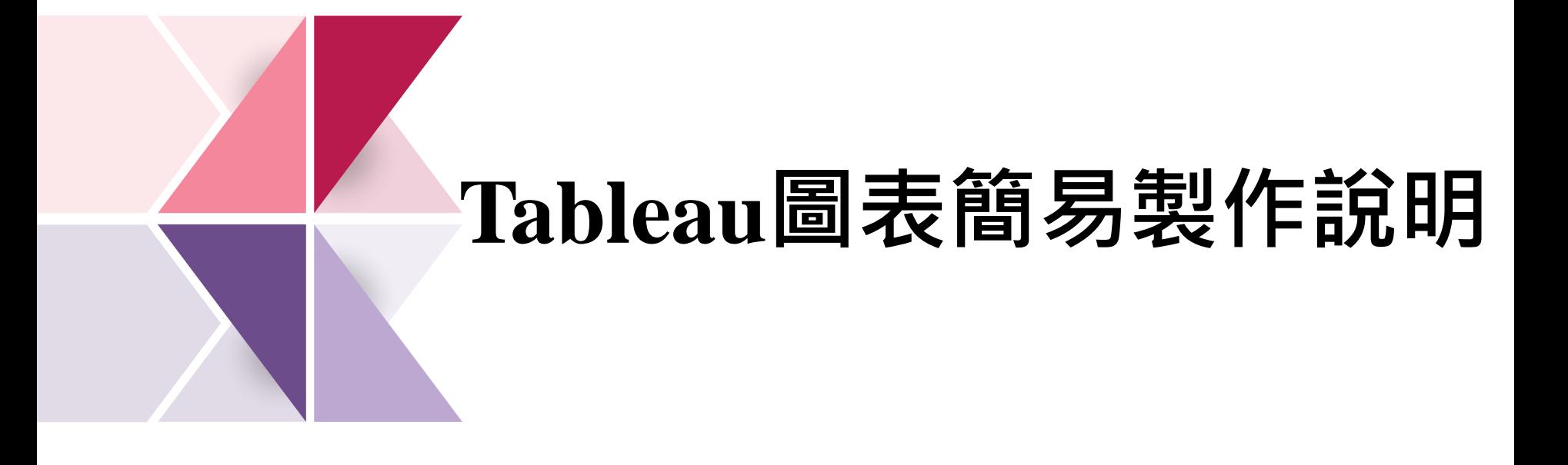

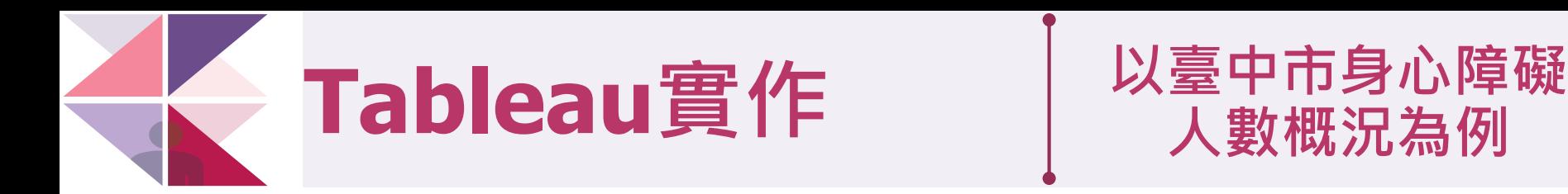

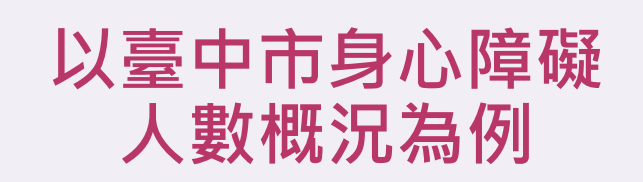

臺中市身心障礙人數概況

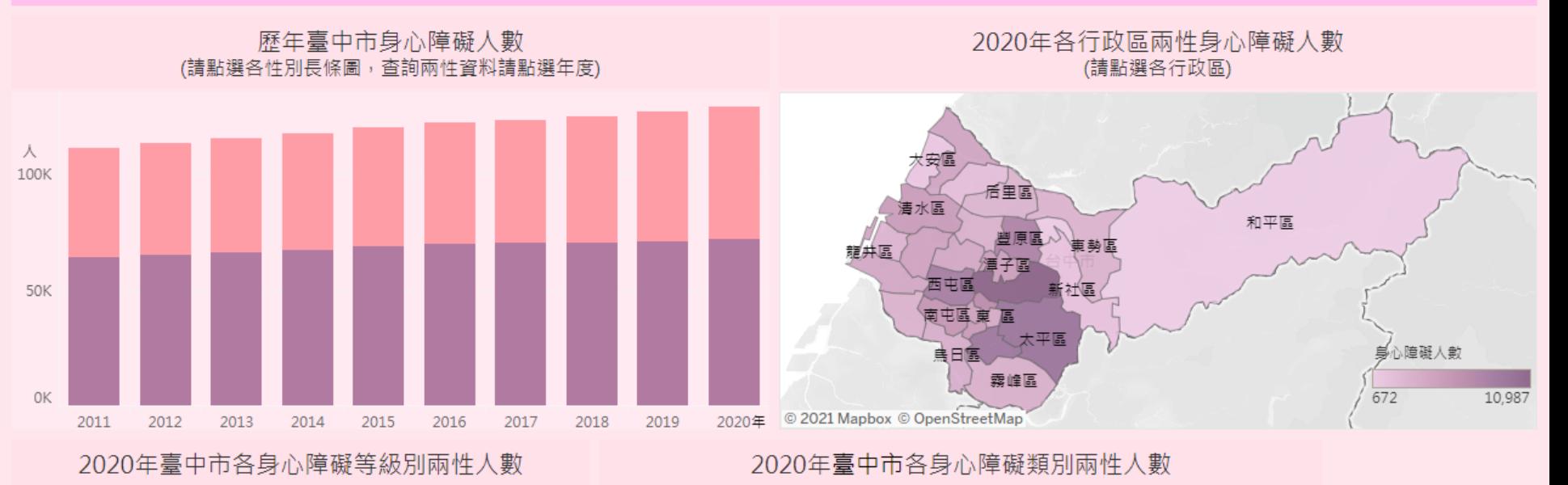

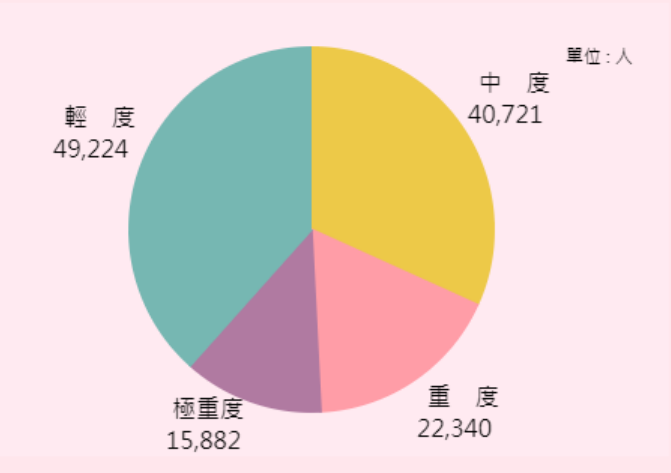

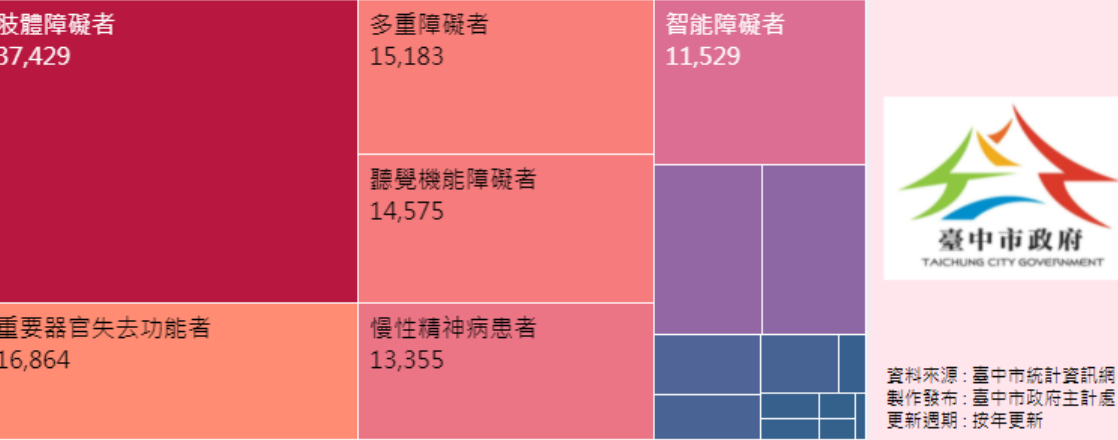

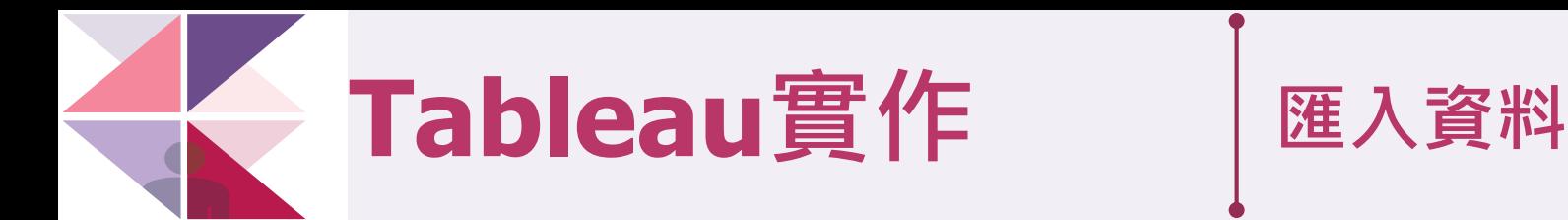

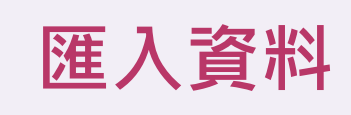

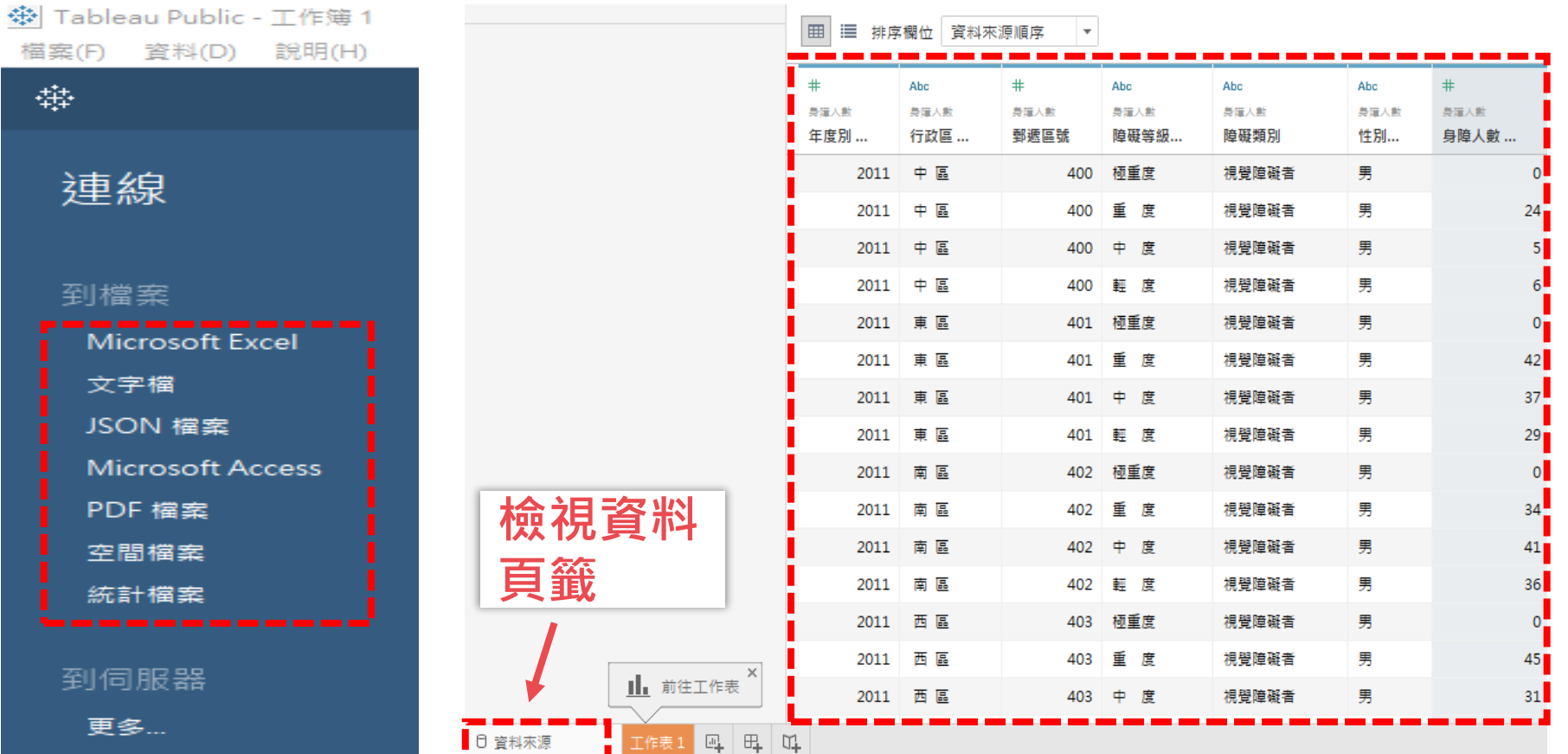

1.直接點擊按鈕將 資料匯入

## 2.進行資料瀏覽

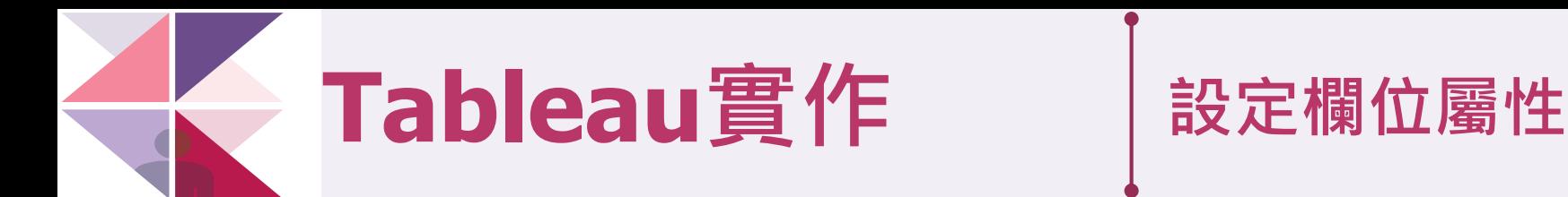

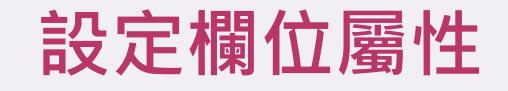

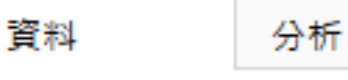

**欄**

**位**

**屬**

**性**

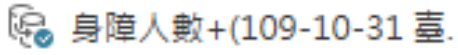

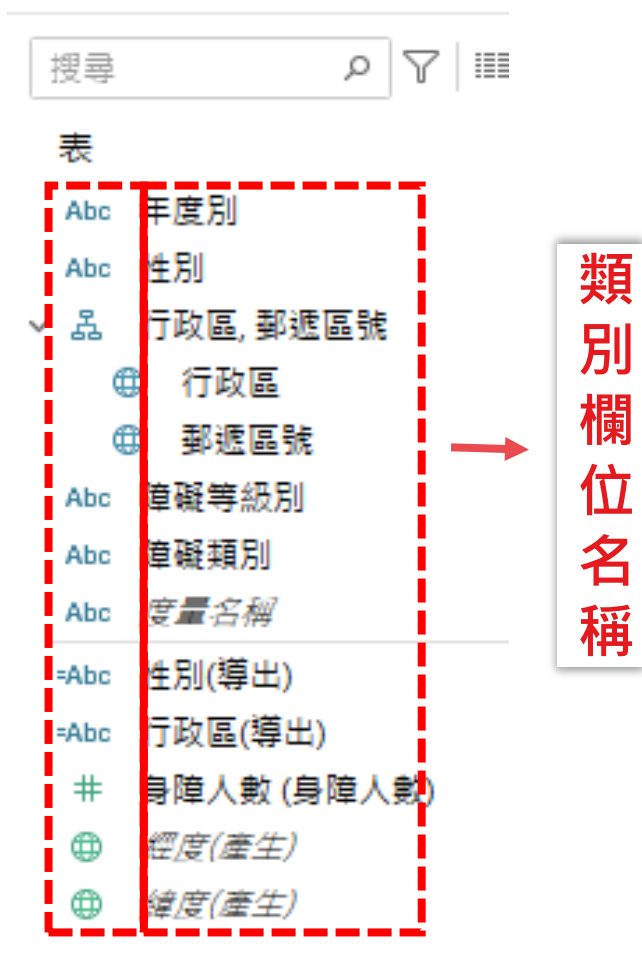

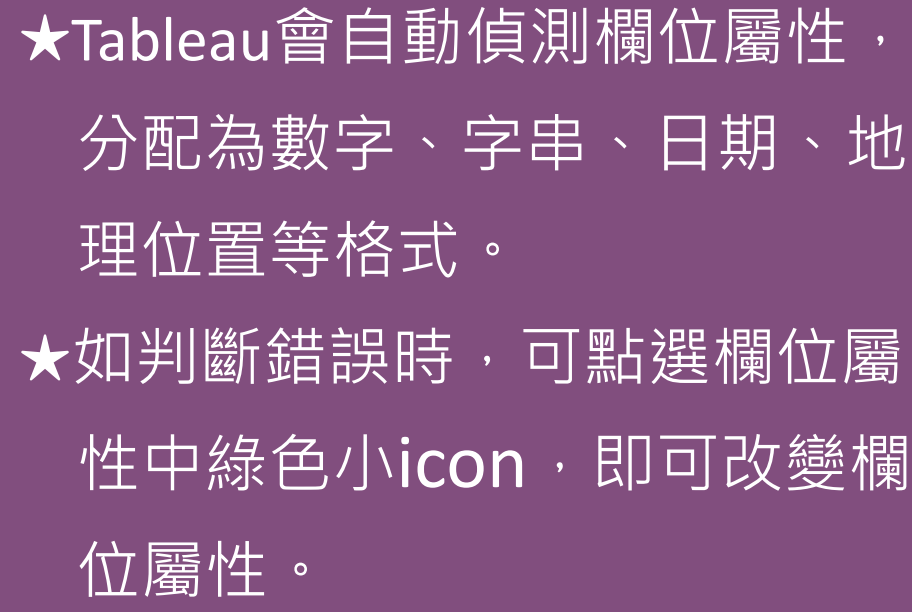

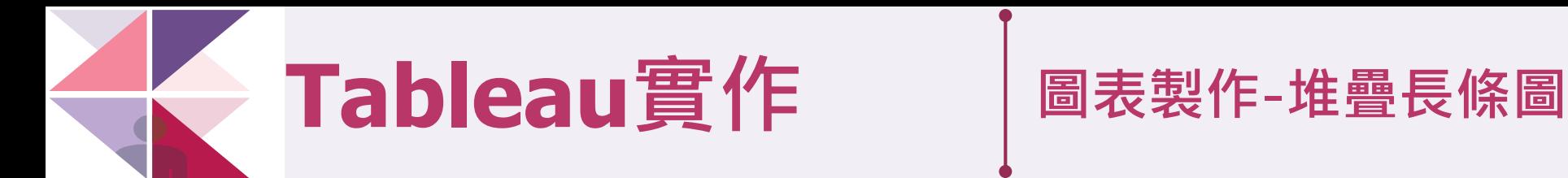

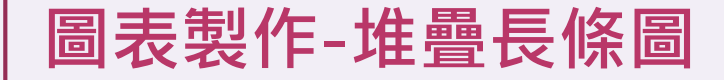

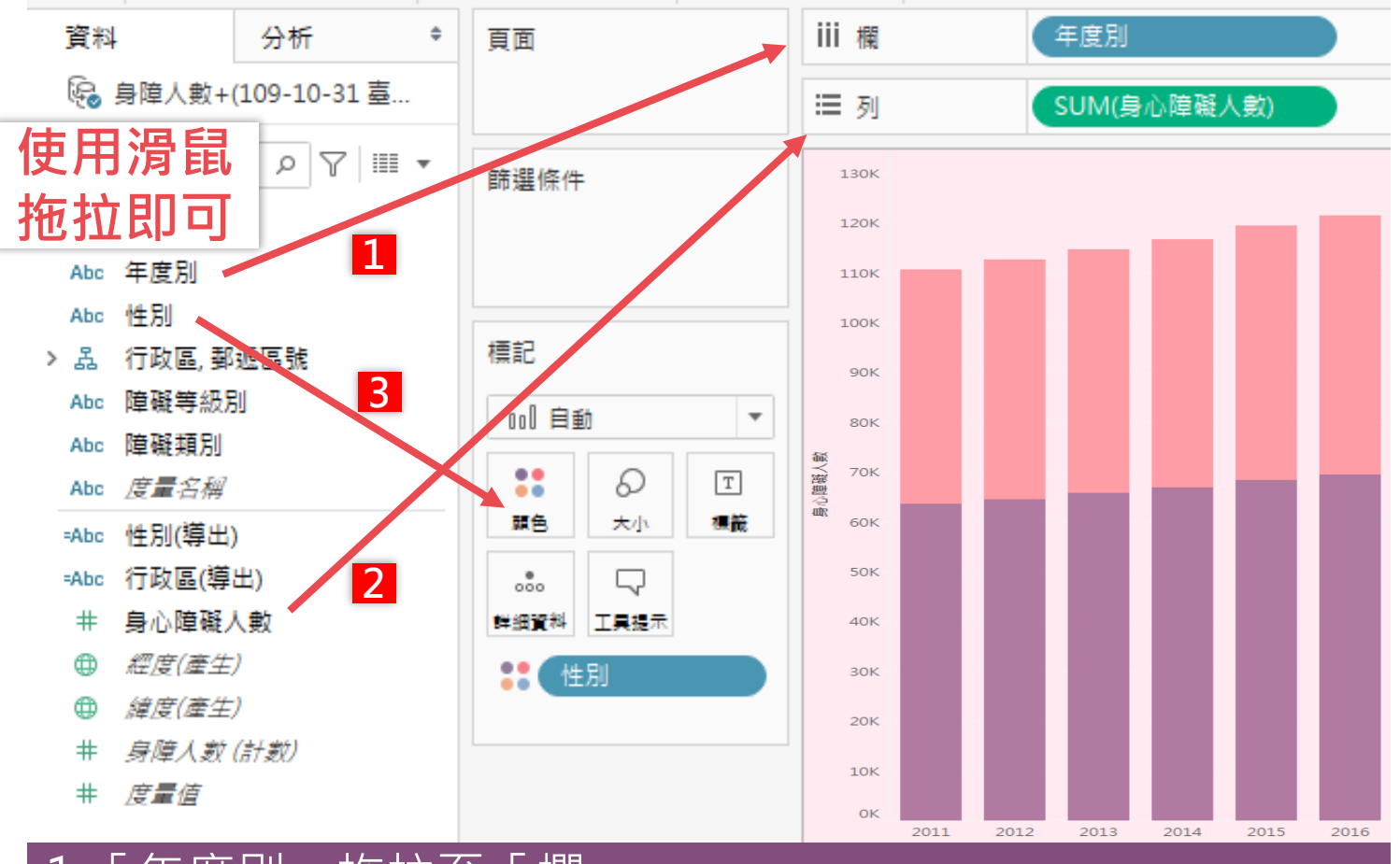

1.「年度別」拖拉至「欄」 2.「身心障礙人數」拖拉至「列」 3.「性別」拖拉至「顏色」

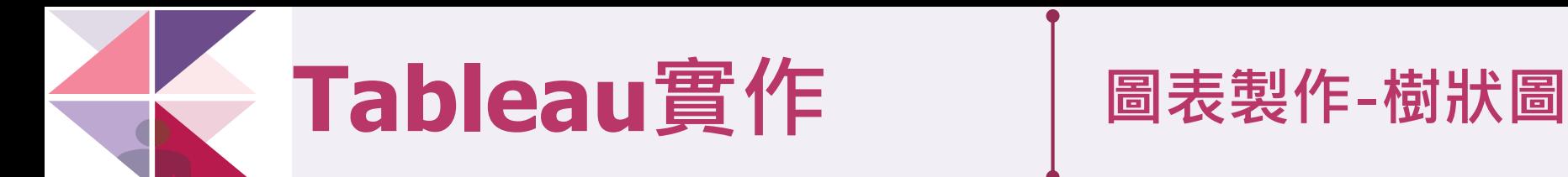

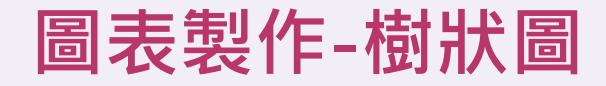

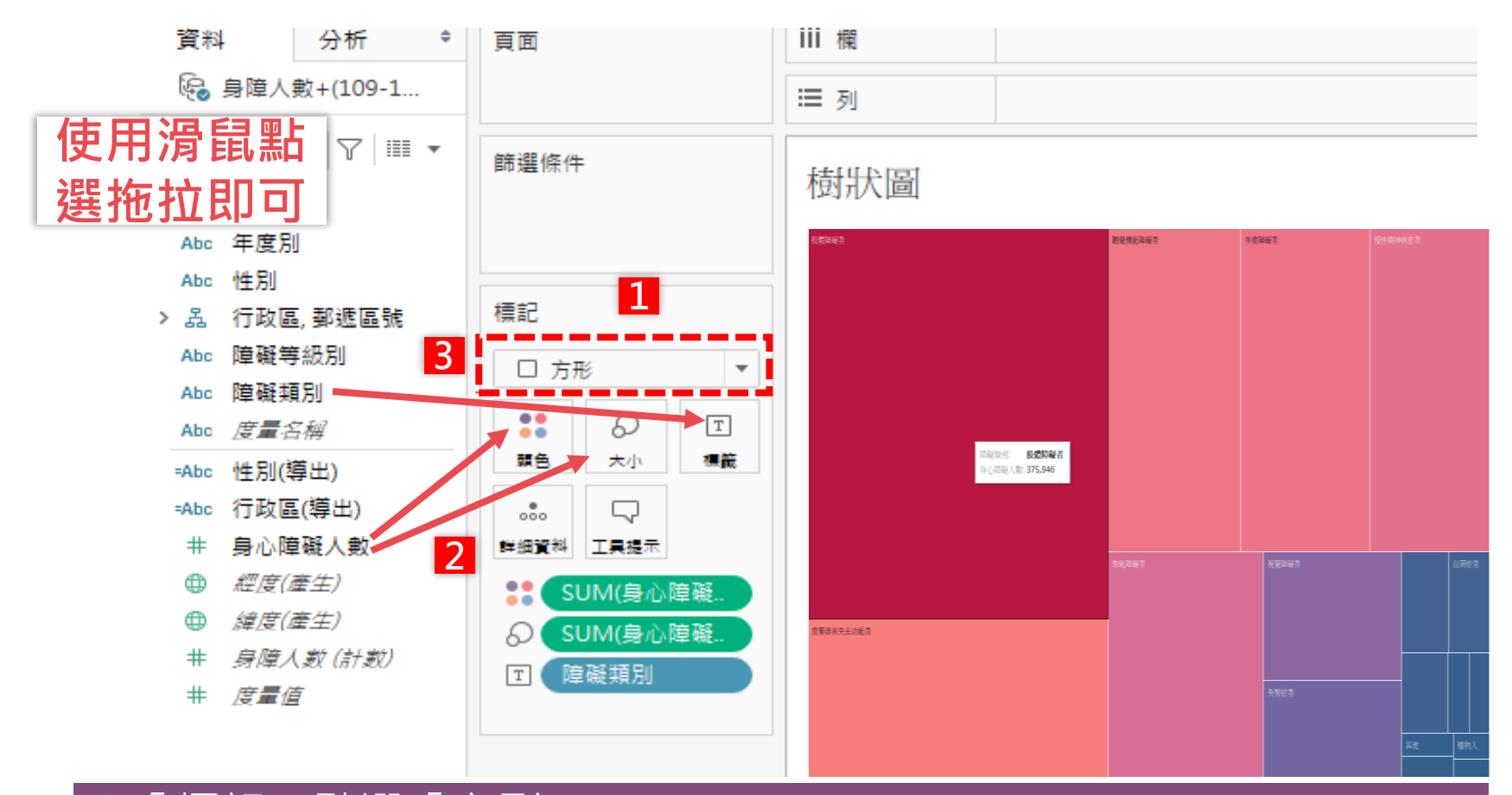

1.「標記」點選「方形」 2.「身心障礙人數」拖拉至「顏色」及「大小」 3.「障礙類別」拖拉至「標籤」

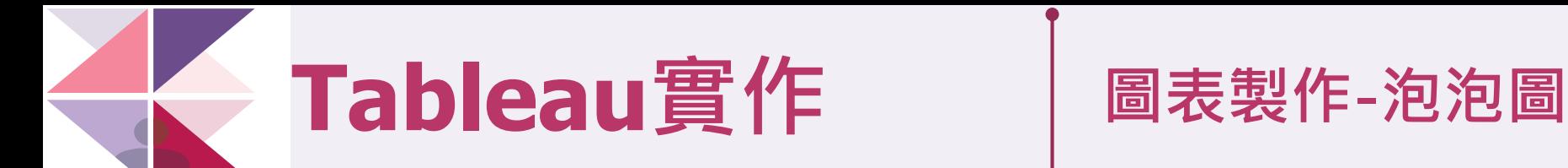

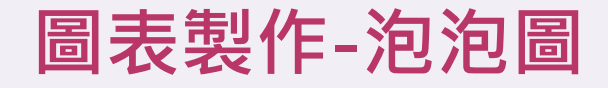

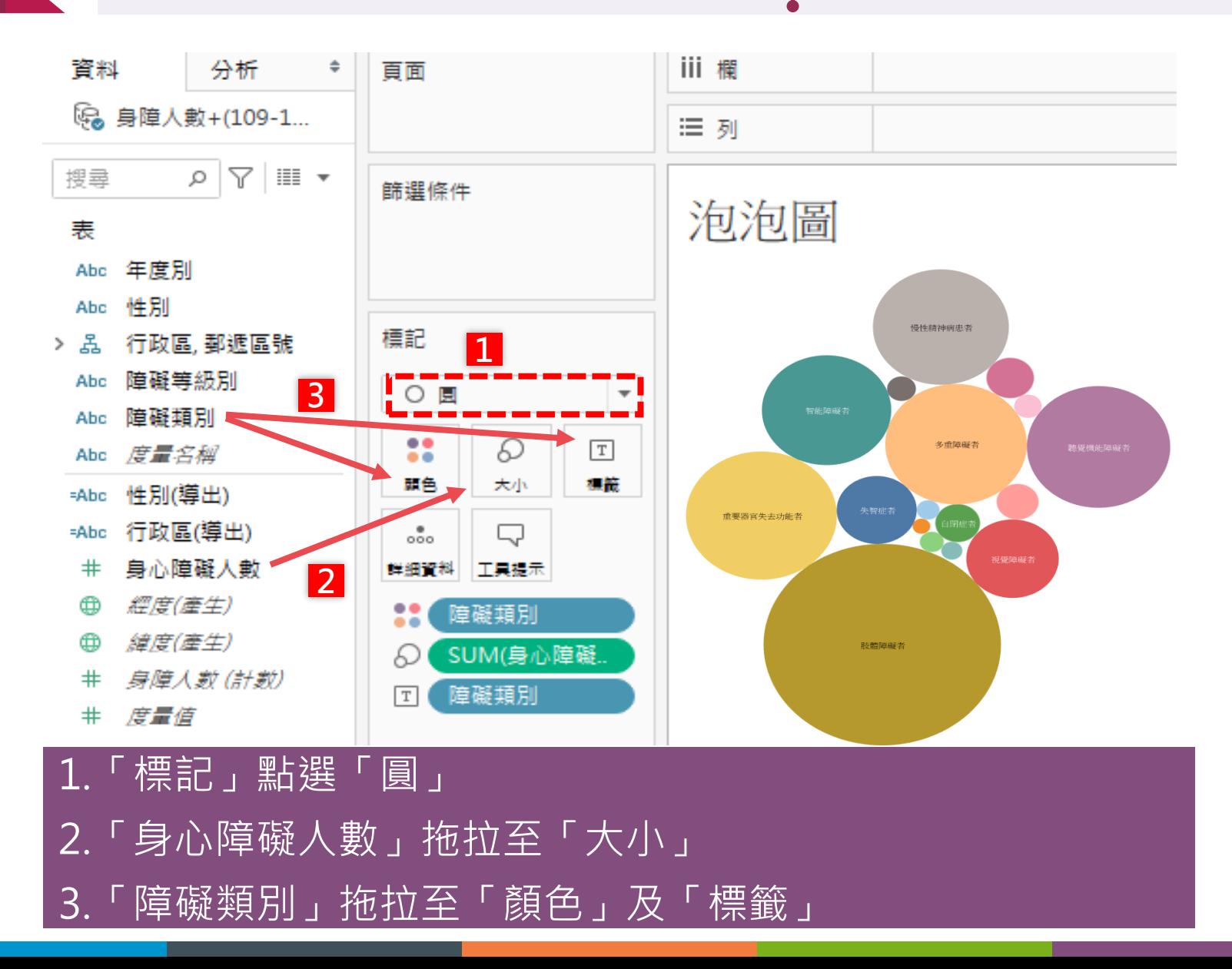

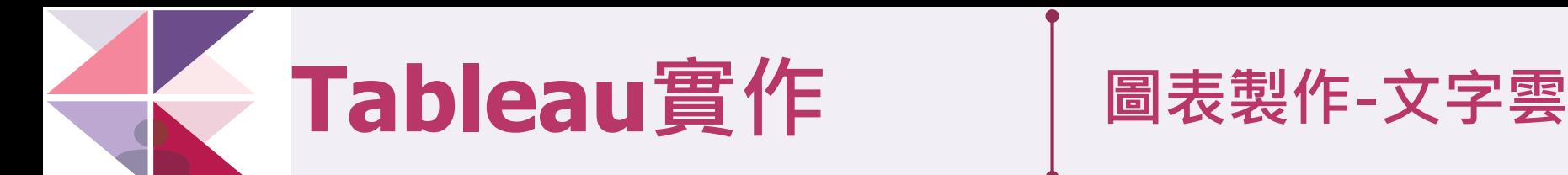

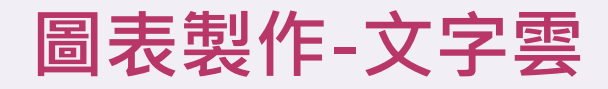

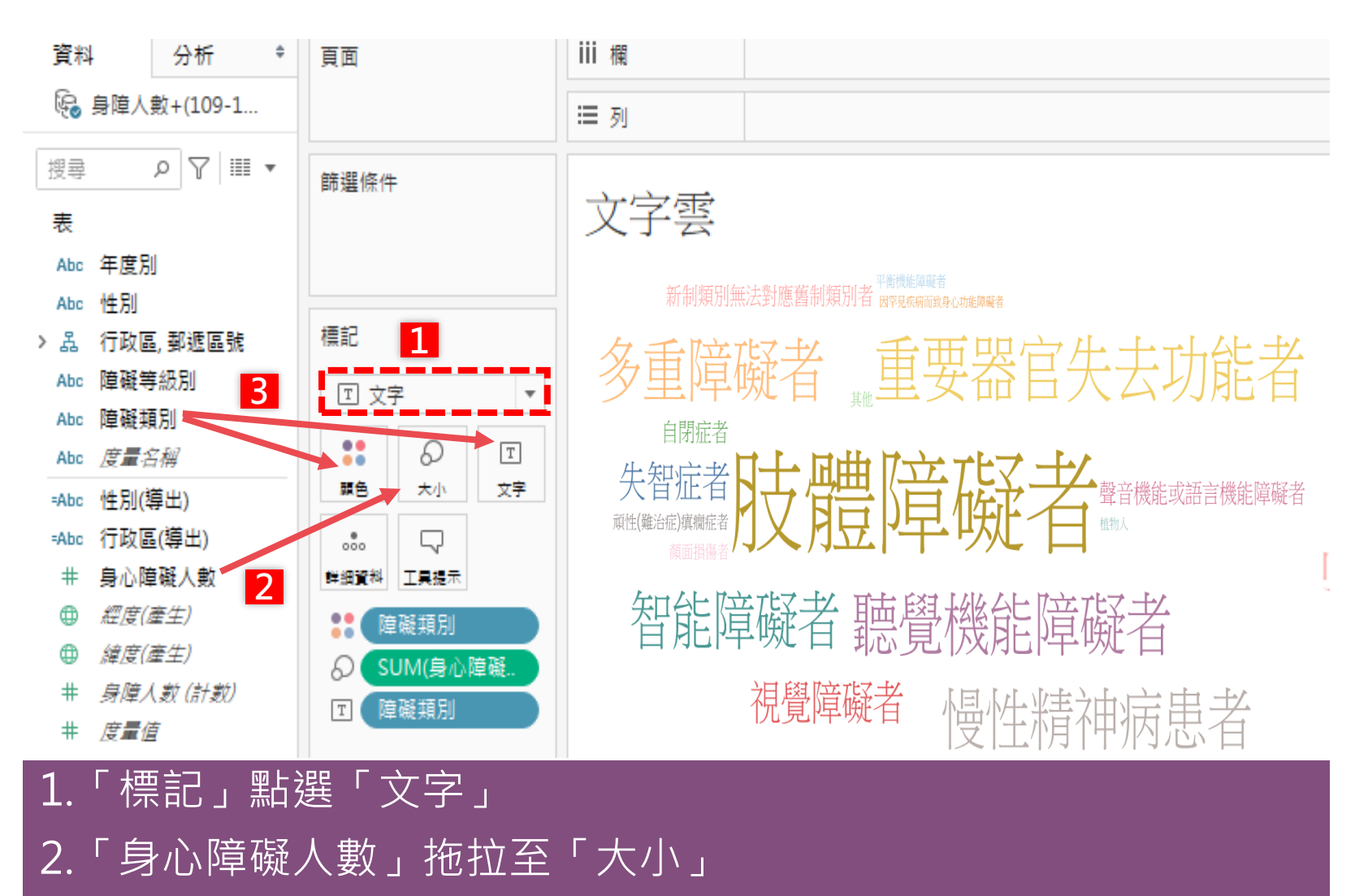

3.「障礙類別」拖拉至「顏色」及「文字」

圖表製作-統計地圖 **Tableau實作 圖表製作-統計地圖**

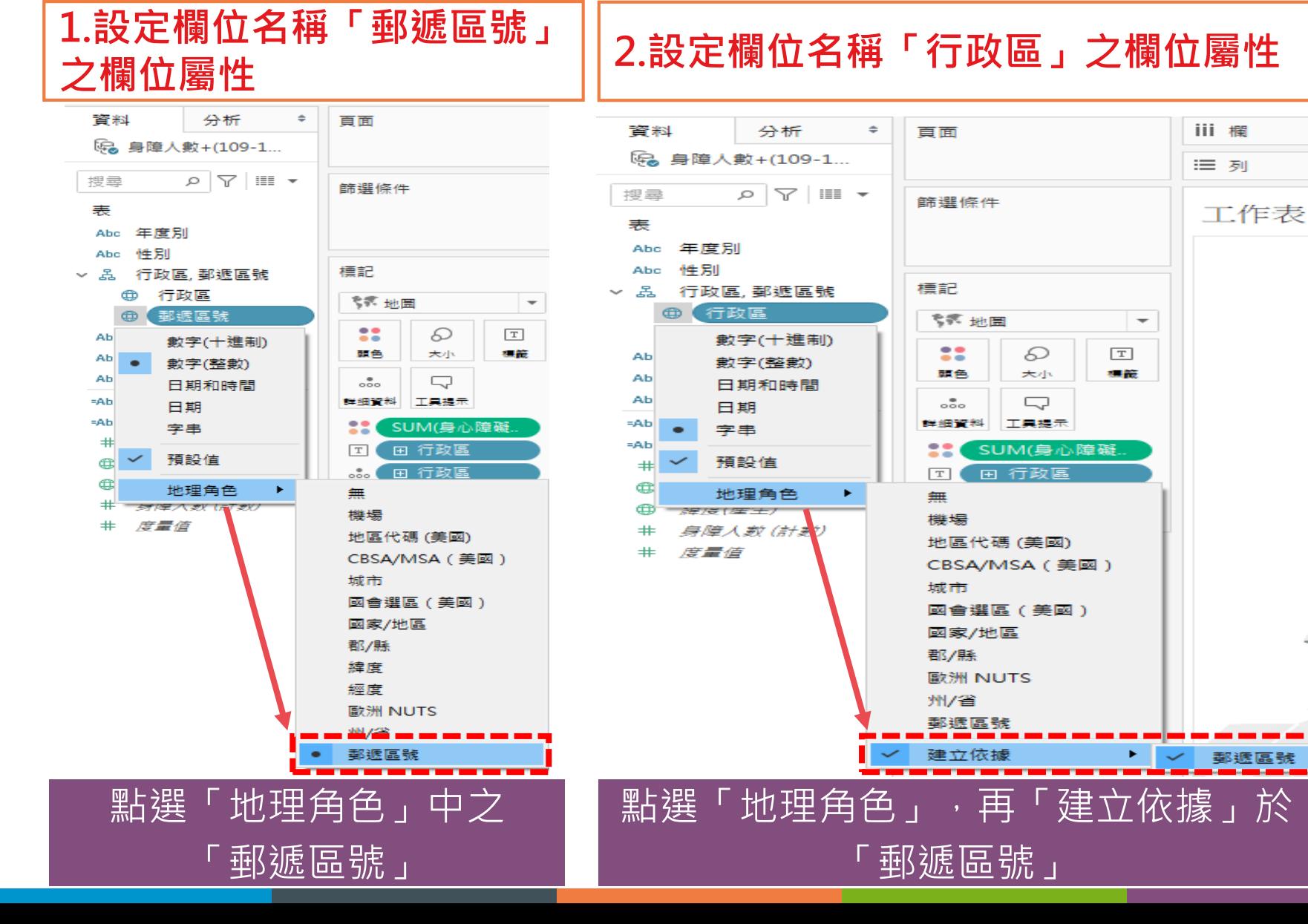

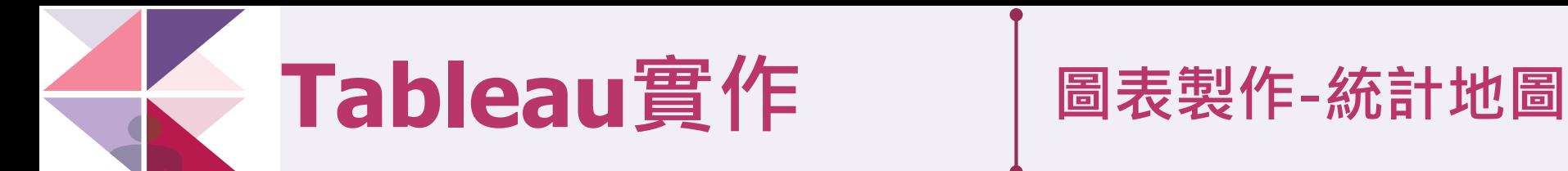

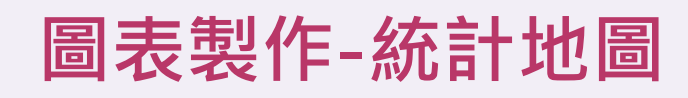

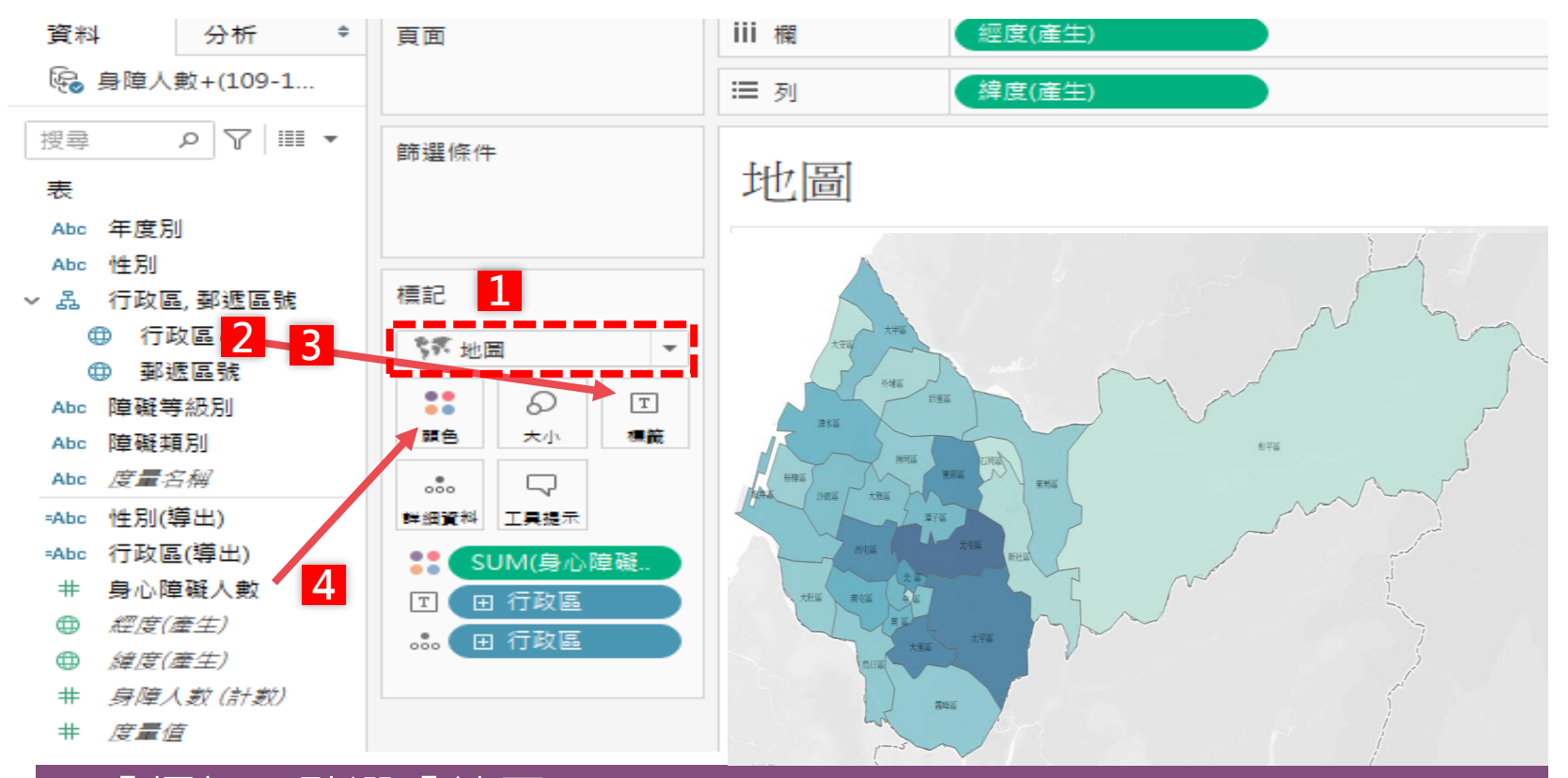

1.「標記」點選「地圖」 2.「行政區」連點2下 3.「行政區」拖拉至「標籤」 4.「身心障礙人數」拖拉至「顏色」

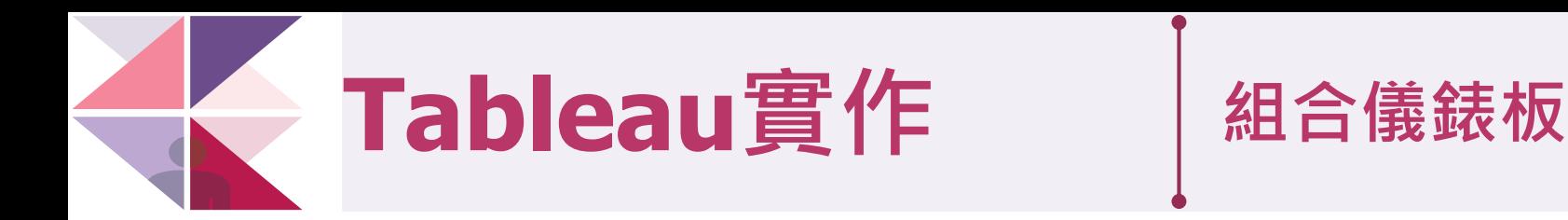

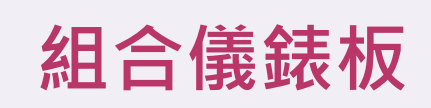

臺中市身心障礙人數概況

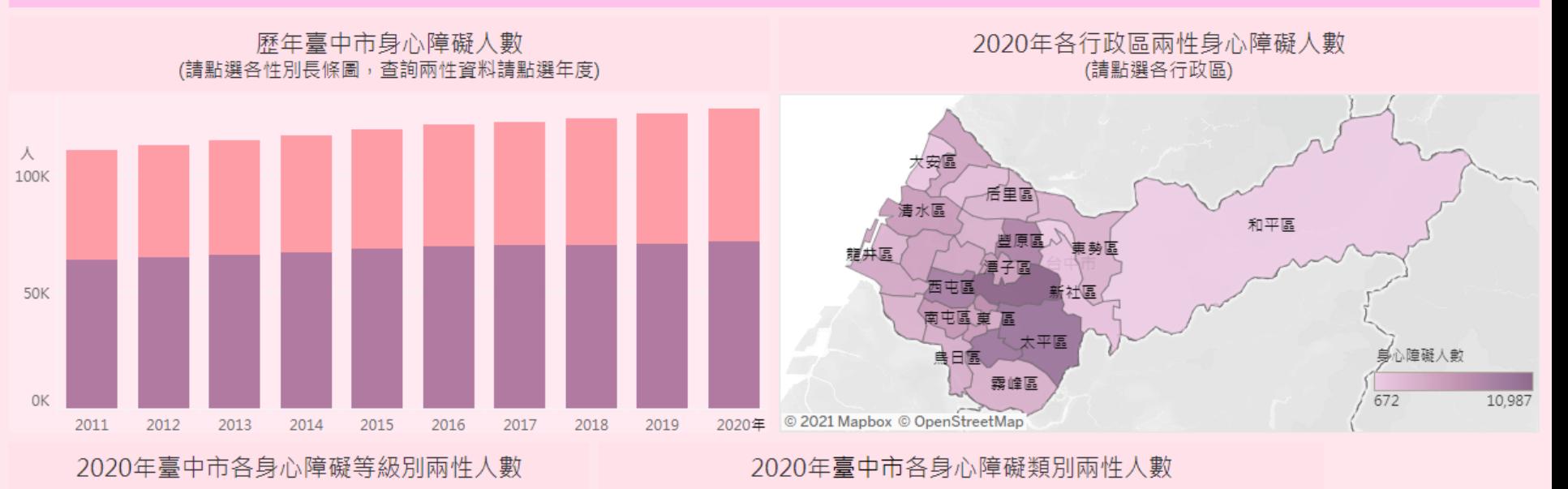

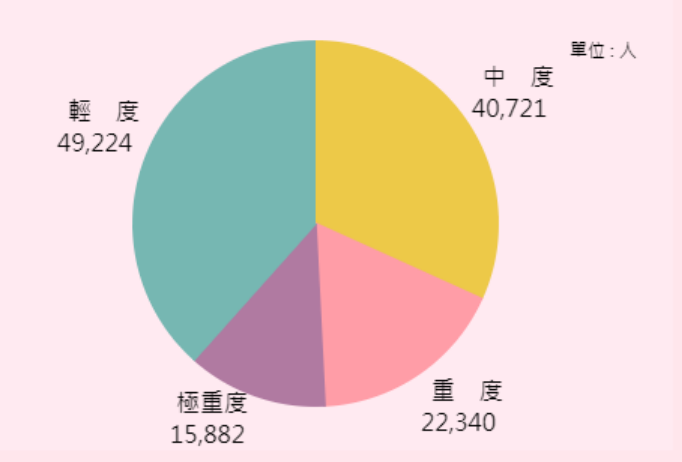

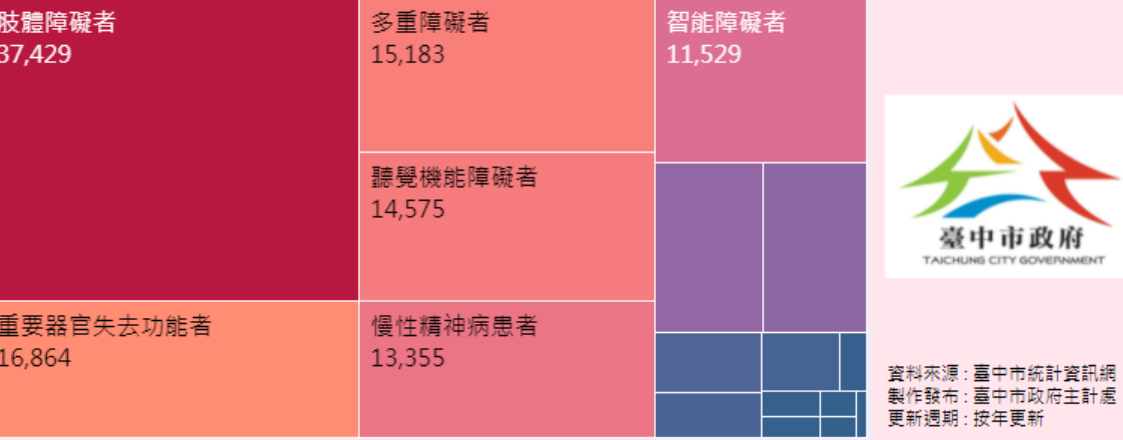

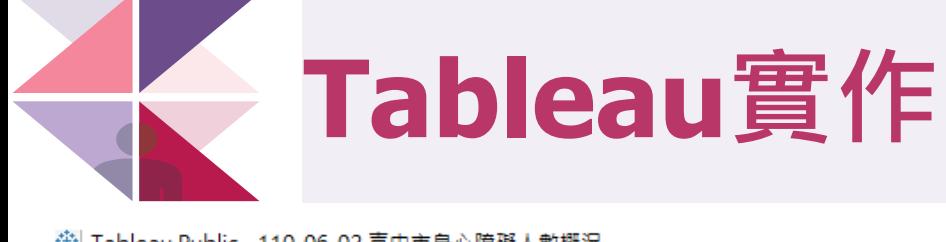

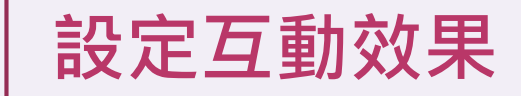

 $\times$ 

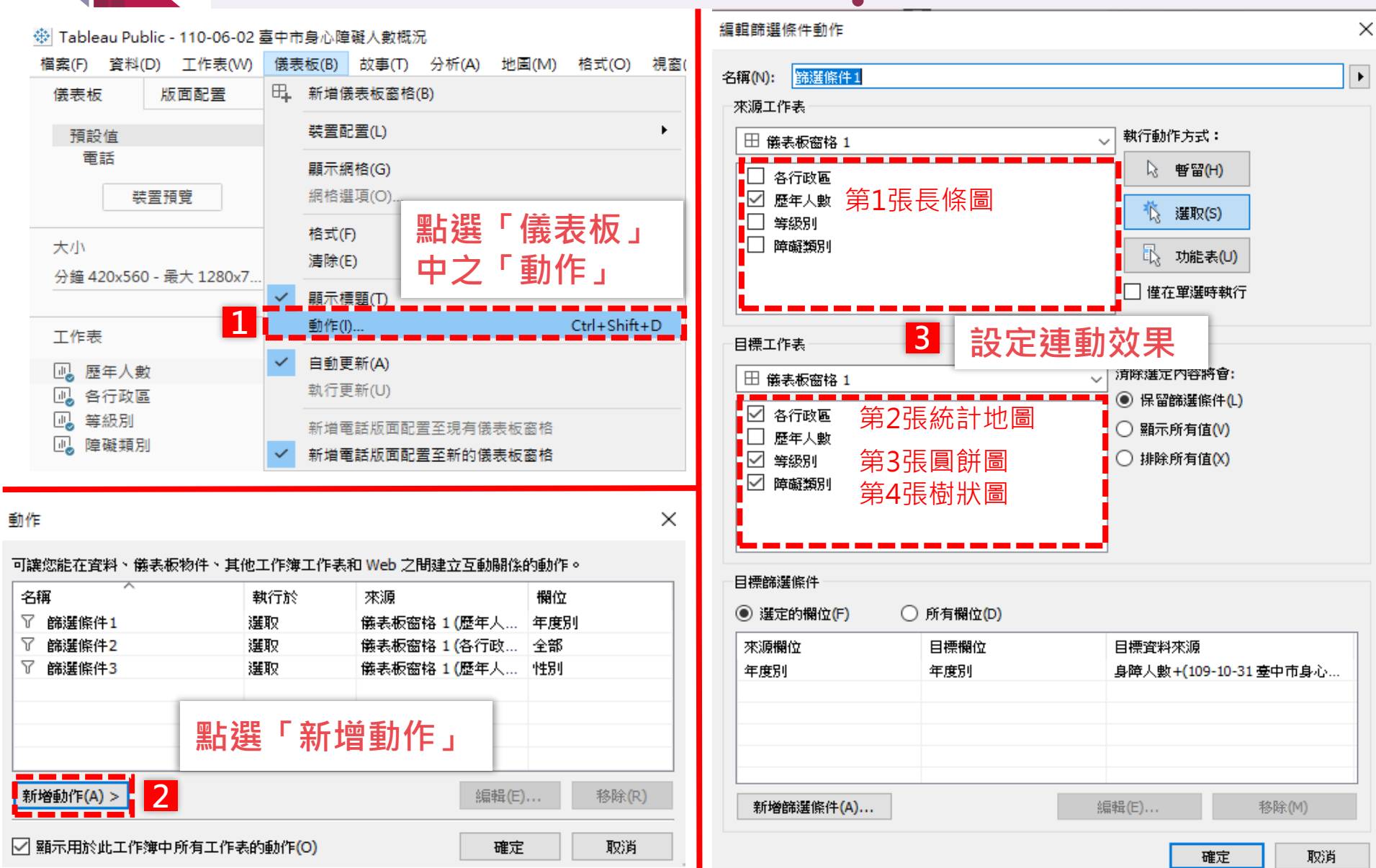